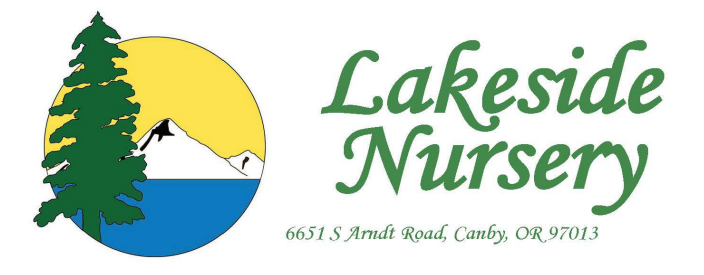

Instructions for ordering on-line at www.lakeside-nursery.com

- 1. Click on *Sign In* in the upper right-hand corner.
- 2. Enter your email and password. (If you do not have one, click on **Create an account** and fill out the required fields then click **Register**. We will send you an email with your assigned password.)
- 3. Once you have signed in with your email and password, click on **Availability**.
- 4. Enter the quantities next to the items that you want to order. If you do not see an item or size, it is not currently available.
- 5. Once you have filled in all the items you want to order click on **Update Cart**.
- 6. When you are finished with your order click on **Checkout.**
- 7. Fill in all the appropriate fields including shipping date and PO#. Any special instructions must be typed in the **comments/special requests** section.
- 8. When you have finished entering in all the pertinent information click on **Submit Order**. You will receive an order # and confirmation email.
- 9. Congratulations on placing your order!